# **Airbag24 Airbagsysteme**

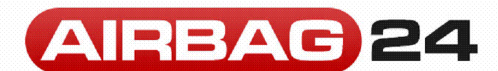

**Airbag24 Airbagsysteme Schönefelder Chaussee 73**

### **D - 12524 Berlin**

**Tel.:** +49 (0) 30 756 556 7-1 **Fax:** +49 (0) 30 756 556 7-2<br>**E-mail:** info@airbag24.de **E-mail:** info@airbag24.de **Web:** www.airbag24.de

## **Anleitung zum Einbau eines Sitzsimulators oder Gurtstraffer ALLGEMEIN**

1. Schalten Sie die Zündung aus.

2. Klemmen Sie die Batterie ab.

3. Suchen Sie unter dem Beifahrersitz nach folgender Steckerverbindung, die Kabelfarben sind immer dieselben.

Es kann sein, dass einige Kabel zwei Farben besitzen, aber die des Simulators ist immer mit dabei.

Beispiel - Bild

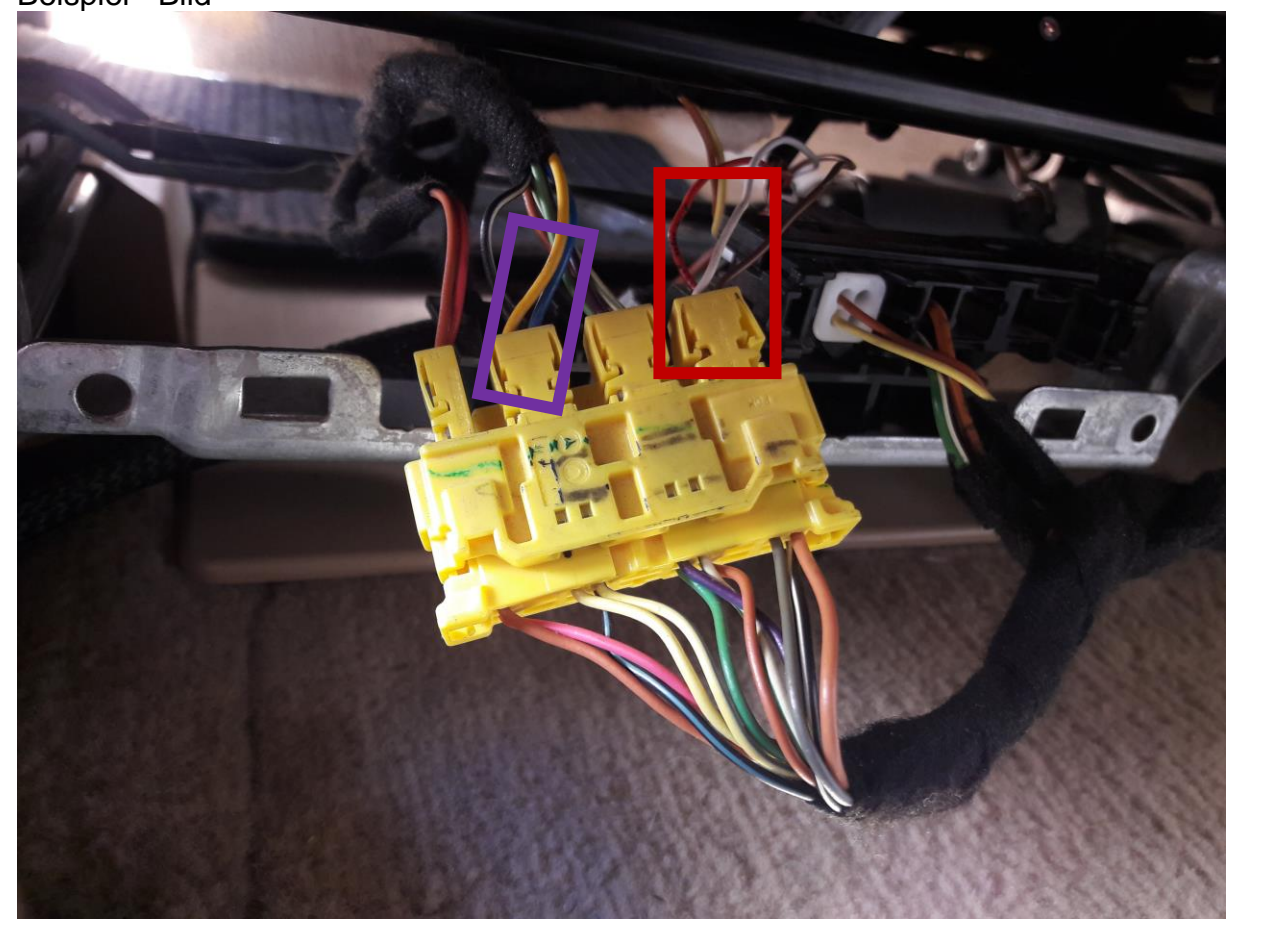

4.1. MIT Stecker:

Trennen Sie den Original-Stecker Ihrer Sitzbelegungsmatte/Gurtstraffer und stecken Sie den gekauften Artikel in den frei gewordenen Platz.

4.2. OHNE Stecker mit Pinns:

# **Airbag24 Airbagsysteme**

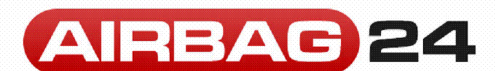

#### **Airbag24 Airbagsysteme Schönefelder Chaussee 73**

### **D - 12524 Berlin**

**Tel.:** +49 (0) 30 756 556 7-1 **Fax:** +49 (0) 30 756 556 7-2<br>**E-mail:** info@airbag24.de **E-mail:** info@airbag24.de **Web:** www.airbag24.de

Trennen Sie die einzelnen Kabel vom Original-Stecker im Fahrzeug und stecken Sie die Kabel von dem gekauften Artikel farblich entsprechend in die Litzen des Original-Steckers.

5. Befestigen Sie den Simulator am Sitz (Klebeband oder Kabelbinder).

6. Klemmen Sie die Batterie wieder an.

7. Schalten Sie die Zündung wieder ein.

*Nach korrekter Installation des Sitzsimulators:*

*- Falls die Airbag-Kontrollleuchte bzw. Sitzbelegungsleuchte nicht erlischt, lassen Sie den Fehlerspeicher des Airbag-Systems löschen.* 

### **Hinweise:**

- **Die richtigen Kabel kommen immer vom Sitz, sollten Sie also die Kabelfarben mal nicht finden, schauen Sie auf die gegenüberliegende Seite des Kombi-Steckers**
- **Den Gurtstraffer finden Sie öfters auch am linken oder rechten Rand der Kombi-Leiste**
- **Sollten die Fehler nicht verschwinden, schicken Sie uns bitte IMMER einen Ausdruck des Fehlerprotokolls und ein Bild, wie und wo Sie den Simulator montiert haben an [INFO@AIRBAG24.DE](mailto:INFO@AIRBAG24.DE)**
- **Sie können uns auch ein Bild Ihrer Anschlüsse an obige E-Mail senden und wir zeigen Ihnen, wo Sie den Artikel montieren müssen**

# **Airbag24 Airbagsysteme**

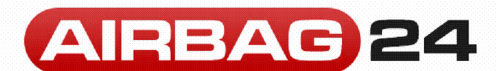

**Airbag24 Airbagsysteme Schönefelder Chaussee 73**

#### **D - 12524 Berlin**

**Tel.:** +49 (0) 30 756 556 7-1 **Fax:** +49 (0) 30 756 556 7-2<br>**E-mail:** info@airbag24.de **E-mail:** info@airbag24.de **Web:** www.airbag24.de

## **Allgemeine Hinweise**

Dieser Sitzsimulator kann anstelle der Sitzbelegungsmatte in bzw. an den Beifahrersitz eines Fahrzeuges eingebaut werden und signalisiert an das Airbag-Steuergerät eine dauerhafte Belegung dieses Sitzes. Bei korrektem Einbau des Simulators garantiert dies den Schutz des Beifahrers im Falle einer Kollision durch das fehlerfreie Funktionieren der Beifahrerairbags.

Ein Sitz mit Sitzsimulator gilt für die Airbag-Steuerung, auch ohne Passagier, als besetzt. Die Airbags lösen bei einer Kollision auch dann aus, wenn sich niemand auf diesem Sitz befindet. Beachten Sie darum bitte den folgenden

**SICHERHEITSHINWEIS:**

**Auf einen Sitz mit Sitzsimulator darf keinesfalls mehr ein Kindersitz entgegen der Fahrtrichtung montiert werden!**

**Der Ein- und Ausbau sicherheitsrelevanter Teile sollte nur durch eine Fachwerkstatt durchgeführt werden.**

Es gelten ausschließlich unsere Allgemeinen Geschäftsbedingungen.